# [AdisInsight:](http://www.dialog.com/proquestdialog/) Drugs

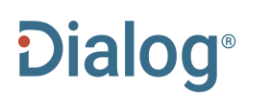

AdisInsight: Drugs (formerly Adis R&D Insight) provides leading, evidence-based scientific and market information on drugs in commercial development worldwide. Drug and cell-based products are tracked across all therapeutic areas and throughout the entire development process, from discovery to launch.

AdisInsight drug profiles are lengthy full-text reports organized into the following sections:

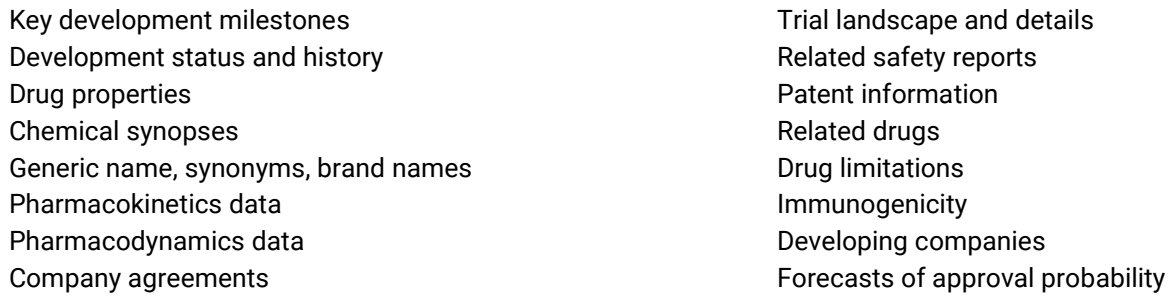

Data is collected from more than 2,300 biomedical journals covering drugs and therapeutics, news services, newsletters, company annual reports, contact with companies, market intelligence, meetings and conferences.

AdisInsight profiles are also backed by more than 10,000 evaluated Adis scientific summaries and 63,000 bibliographic references.

Use AdisInsight: Drugs to answer such questions as:

- What pipeline reports are available on nivolumab?
- Where is TSR 042 being developed? For which indications?
- Which drugs indicated for glioblastoma are in Phase III in France?
- Which drugs is Celgene developing?
- Which drugs indicated for acne are in highest phase I?

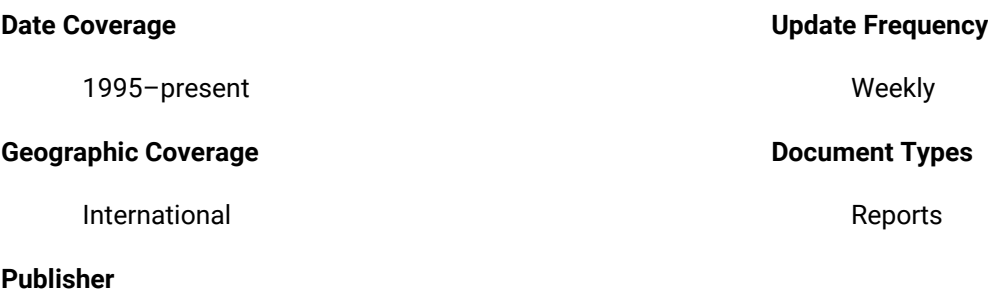

AdisInsight is produced by SpringerNature.

# AdisInsight: Drugs

Full text < Back to results

□ Add to selected items

#### Ipilimumab - Bristol-Myers Squibb

AdisInsight: Drugs. (Nov 21, 2020).

**TI PD** 

#### 日 **Full Text** Translate

DRUG PROFILE - Ipilimumab - Bristol-Myers Squibb **TX** 

Ipilimumab is a recombinant, human anti-CTLA-4 monoclonal antibody that activates the immune system by targeting CTLA-4, a protein receptor that down regulates the immune system, being developed by by Bristol-Myers Squibb for treatment of cancer. The agent originated from Medarex, which was later acquired by Bristol-Myers Squibb. The drug has been launched worldwide, for treatment of patients with malignant melanoma. The drug is available in combination with nivolumab for the treatment of hepatocellular carcinoma in patients who have been previously treated with sorafenib. The drug is approved as a combination therapy with nivolumab for malignant melanoma in Japan and South Korea, for metastatic renal cell carcinoma in the US and Canada, for colorectal cancer in Japan, and is awaiting regulatory approval for colorectal cancer in the US. The drug is registered as monotherapy for the treatment of malignant melanoma in the EU, Iceland, Norway, Liechtenstein, Japan and Taiwan. Ipilimumab is approved in the European Union, Norway, Iceland, Liechtenstein and Japan for combination and first-line therapy in patients with metastatic renal cell carcinoma. The drug is available in US for nivolumab plus ipilimumab combination for the first-line treatment of metastatic non-small cell lung cancer and malignant pleural mesothelioma. The drug is approved in the EU as a combination and first-line therapy for non-small cell lung cancer. The drug is under regulatory review in the EU for nivolumab plus ipilimumab combination for the first-line treatment of metastatic Non-small cell lung cancer, in the US for renal cell carcinoma and in Australia, Canada, Brazil and Switzerland for malignant pleural mesothelioma. Clinical development is underway for various types of cancer including adrenocortical carcinoma, breast cancer, CNS cancer, carcinomatous-meningitis, colorectal cancer, gastric cancer, gastrointestinal cancer, genitourinary disorders, glioblastoma, gynaecological cancer, head and neck cancer, hepatocellular carcinoma, liver cancer, lung cancer, mesothelioma, diffuse large B-cell lymphoma, myelodysplastic syndromes, neuroendocrine tumours, non-small cell lung cancer, solid tumours, oesophageal cancer, ovarian cancer, pancreatic cancer, penile cancer, prostate cancer, renal cell cancer in several countries.

#### $(...)$

**Development Phases** 

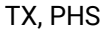

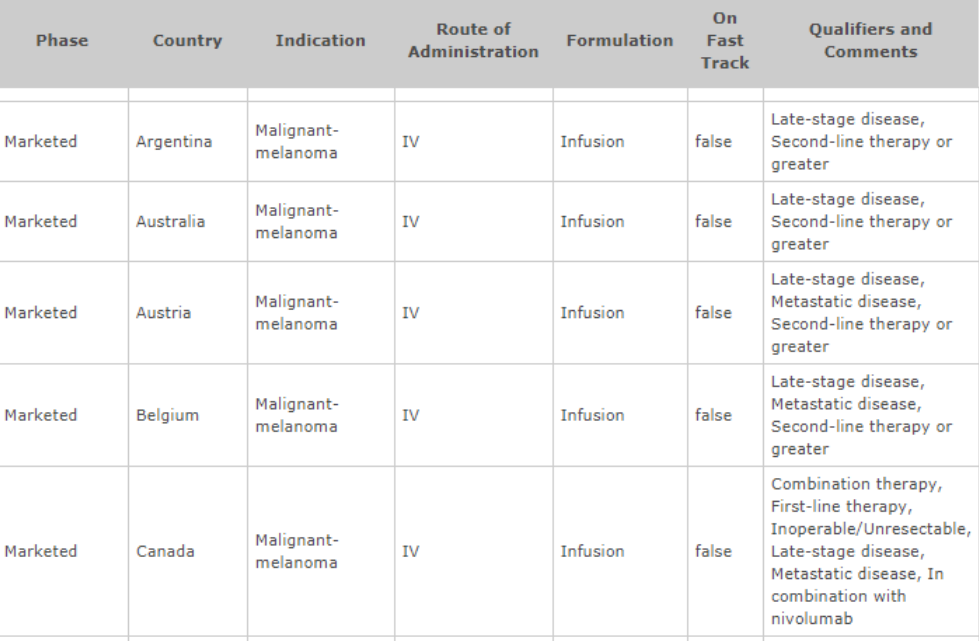

Order full text **D** Save to My Research M Em

Highlighting: Off | Single | Multi

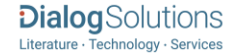

#### **E** Indexing (details) E Cite

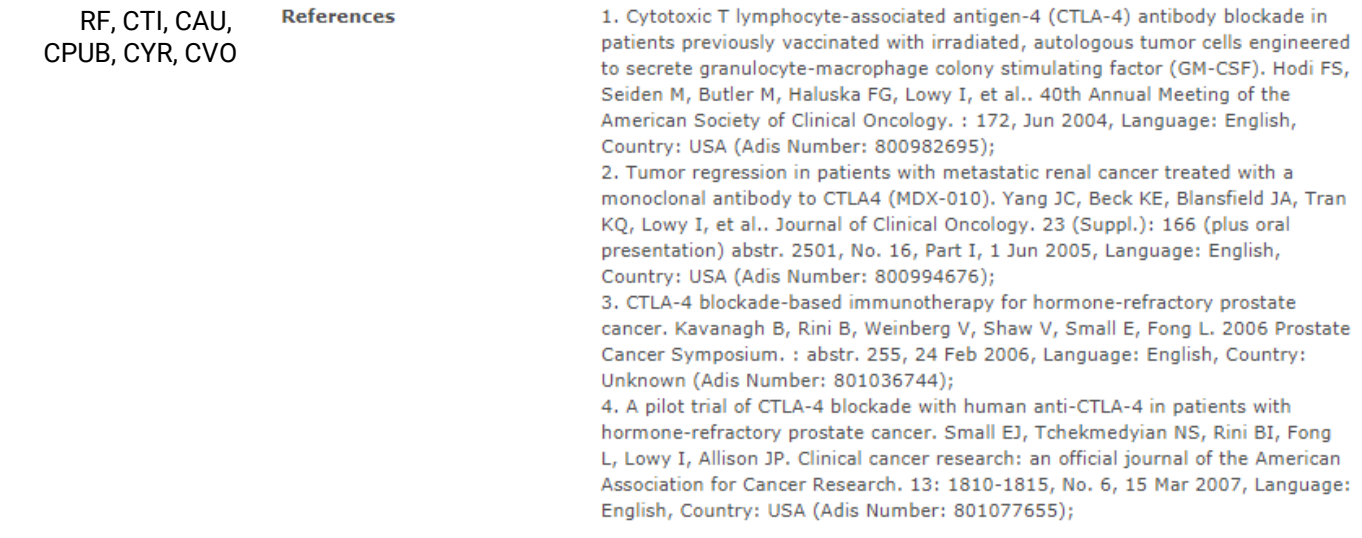

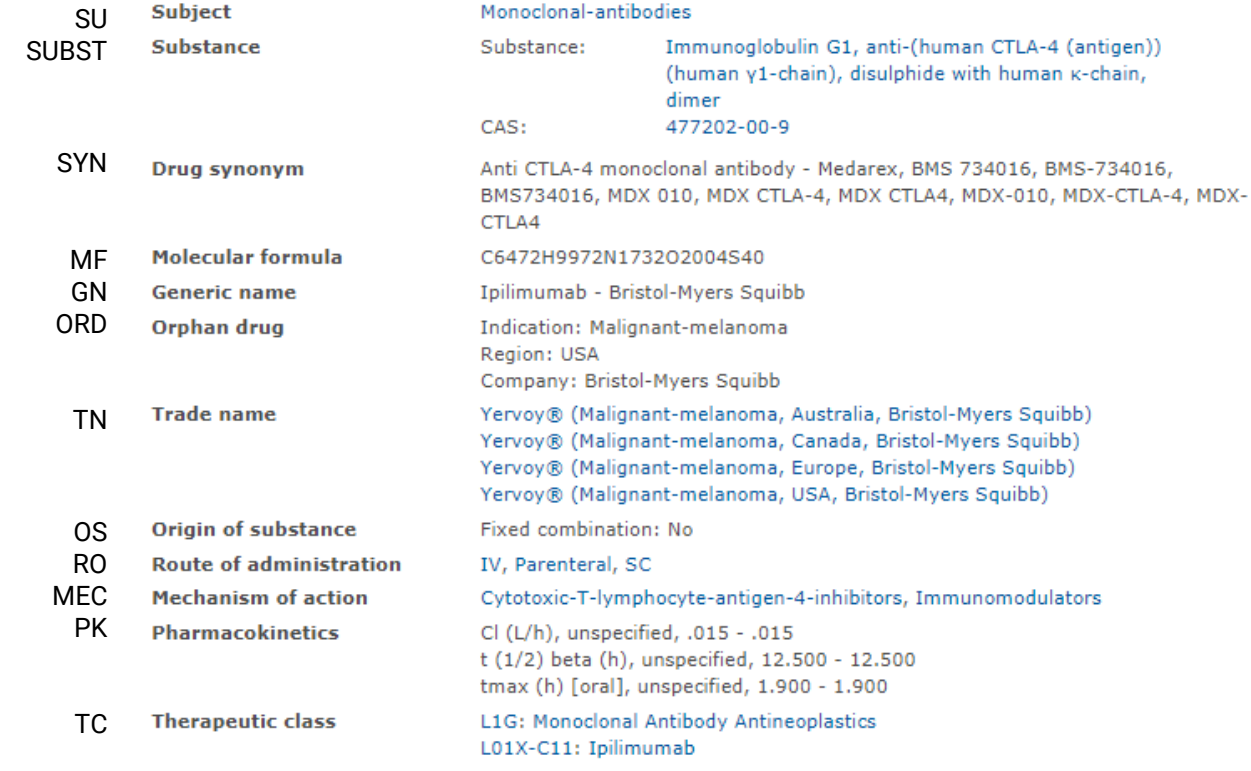

(…)

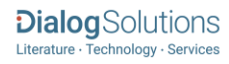

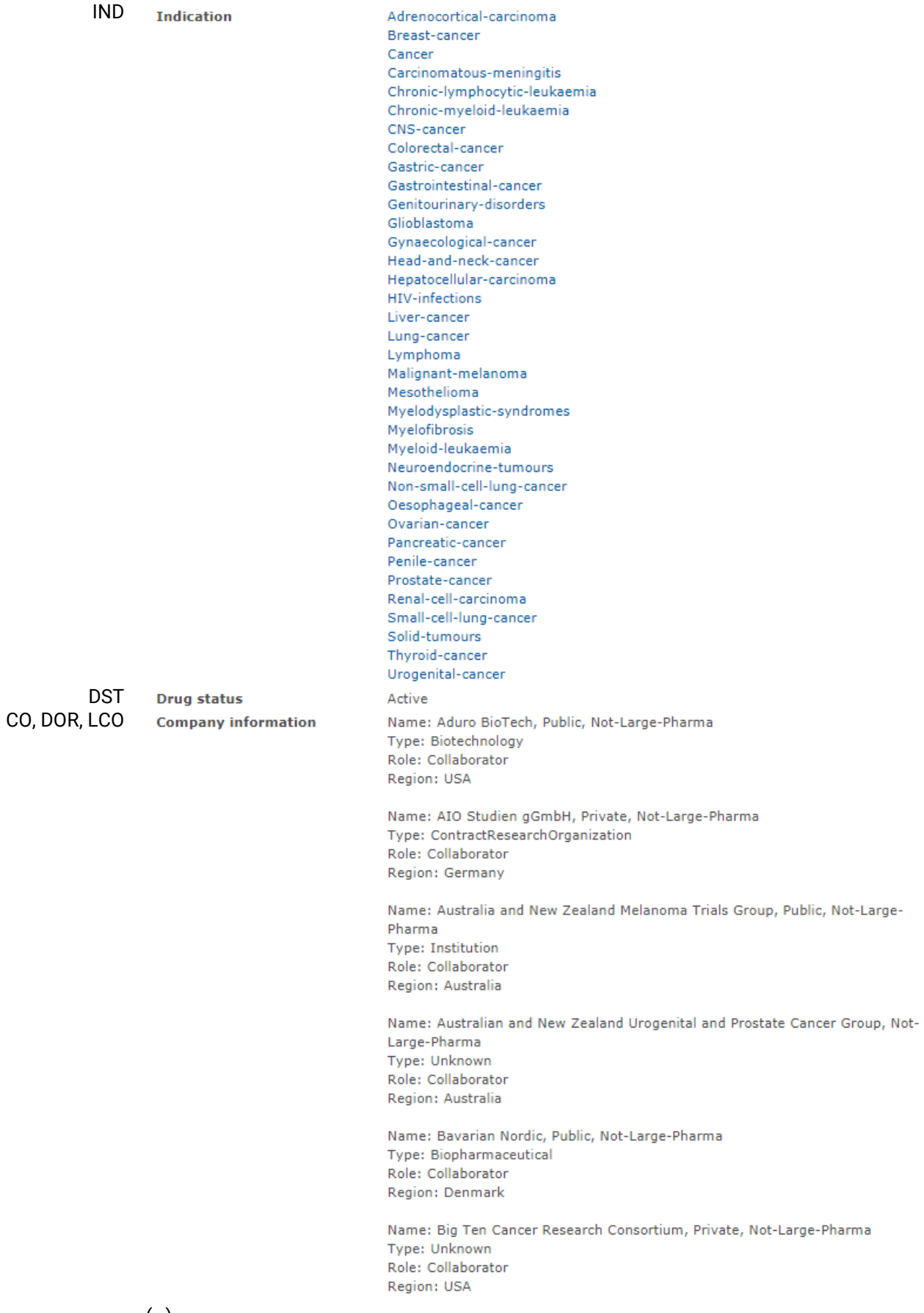

 $(...)$ 

**Dialog** Solutions

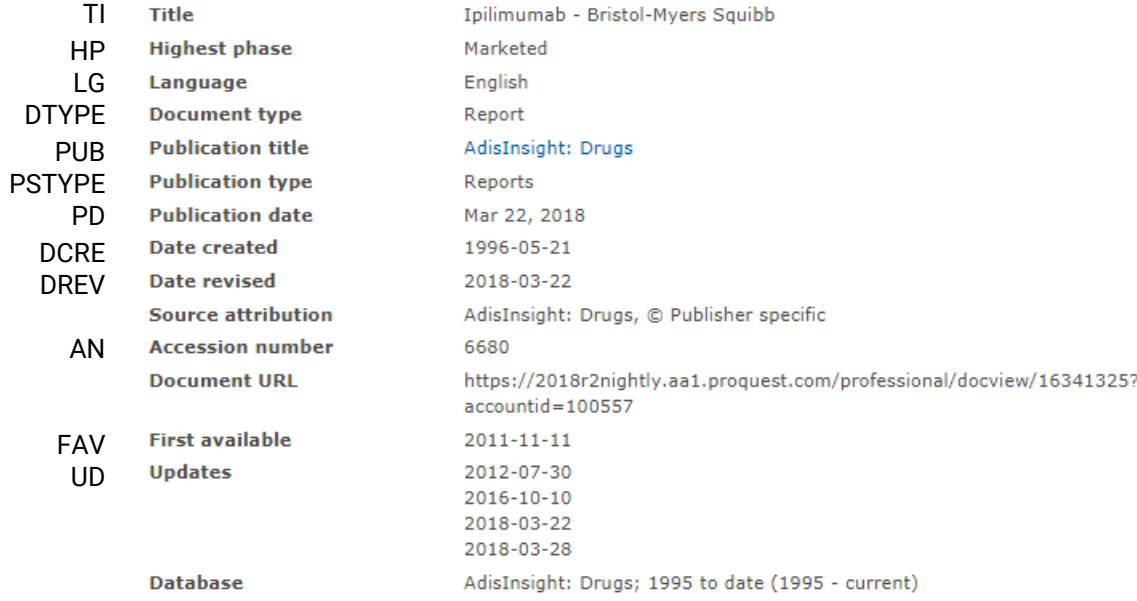

# <span id="page-4-0"></span>Search Fields

You can use field codes on the Basic Search, Advanced Search, and Command Line Search pages to limit searches to specific fields. The table below lists the field codes for this database.

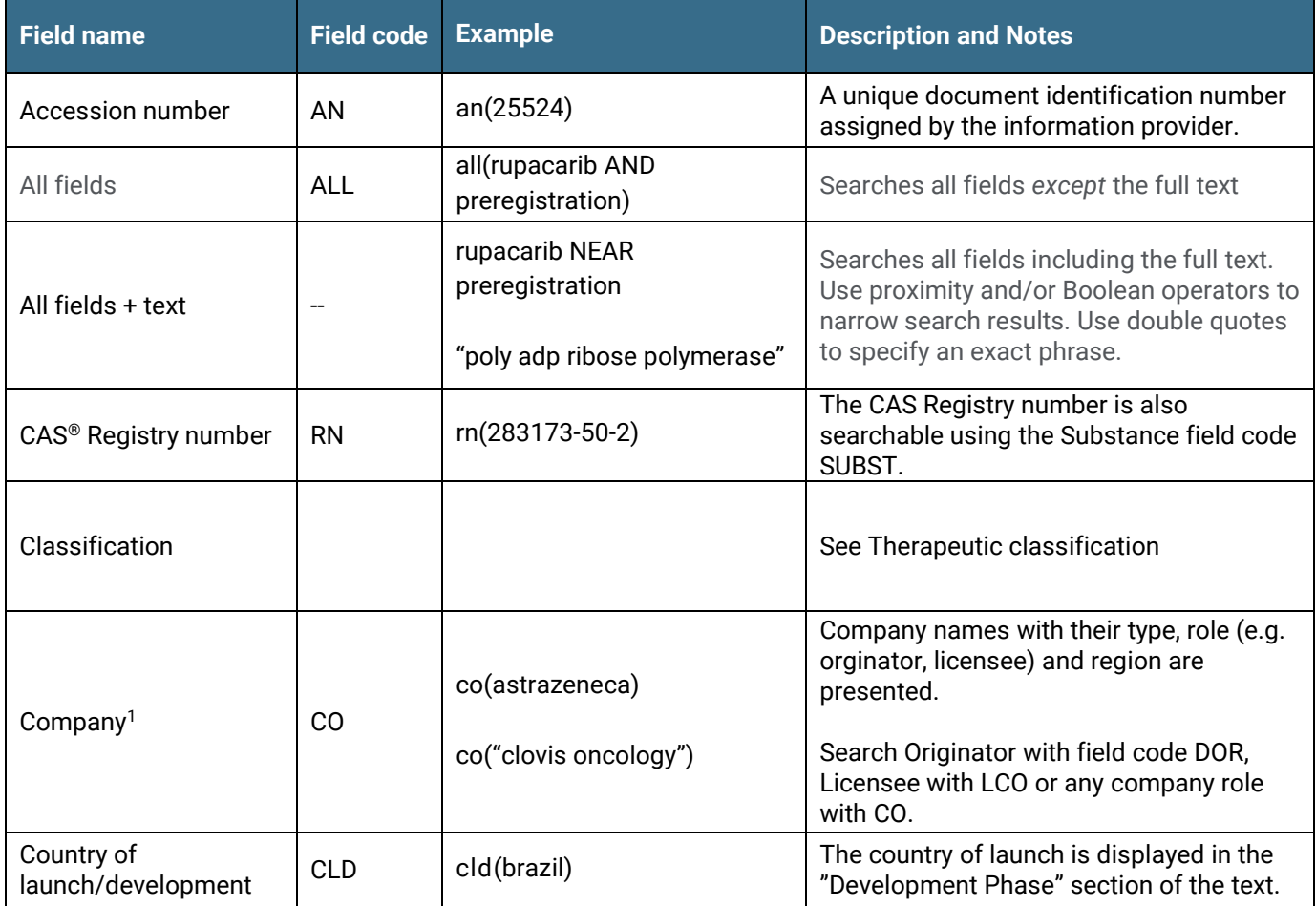

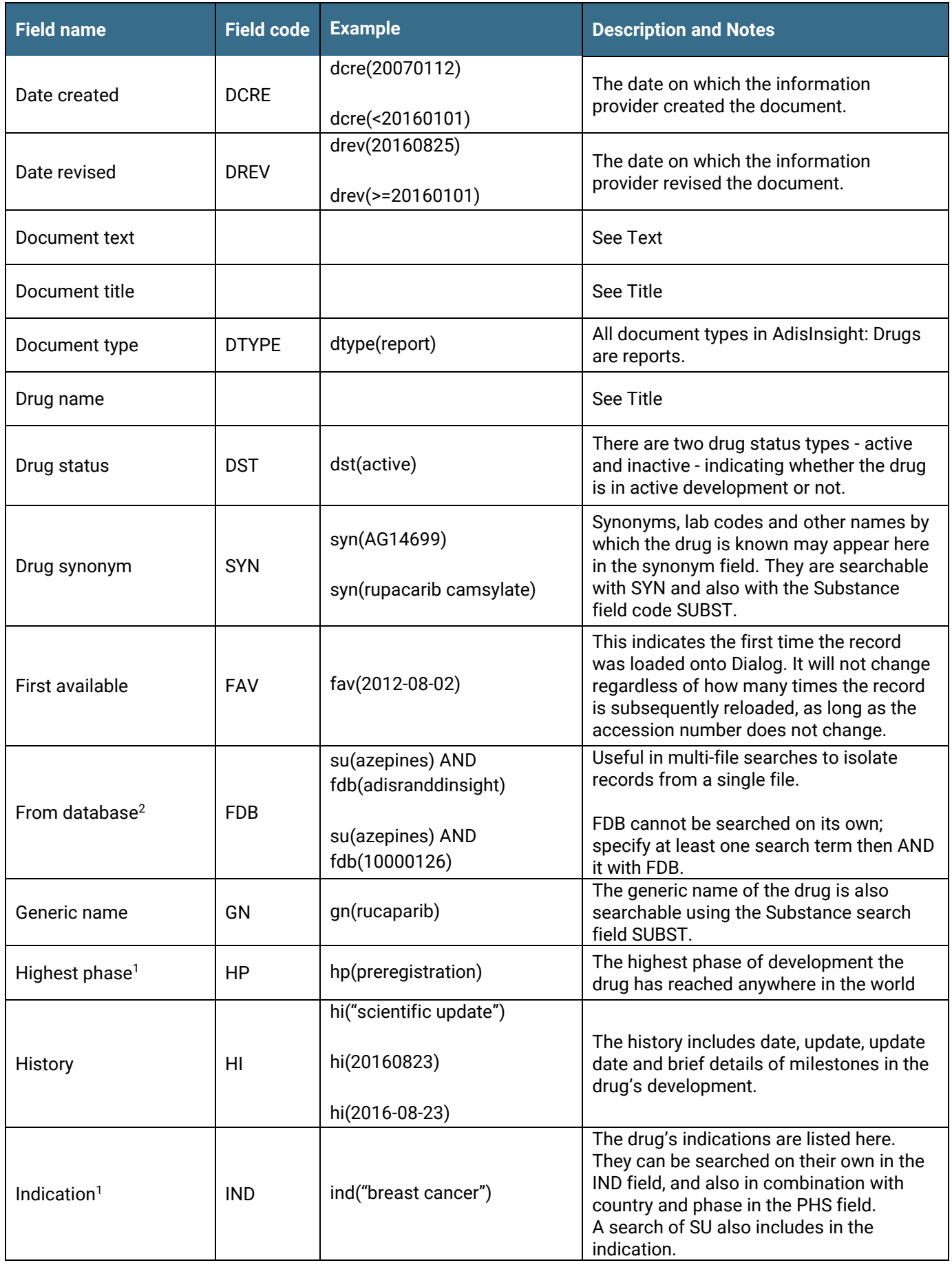

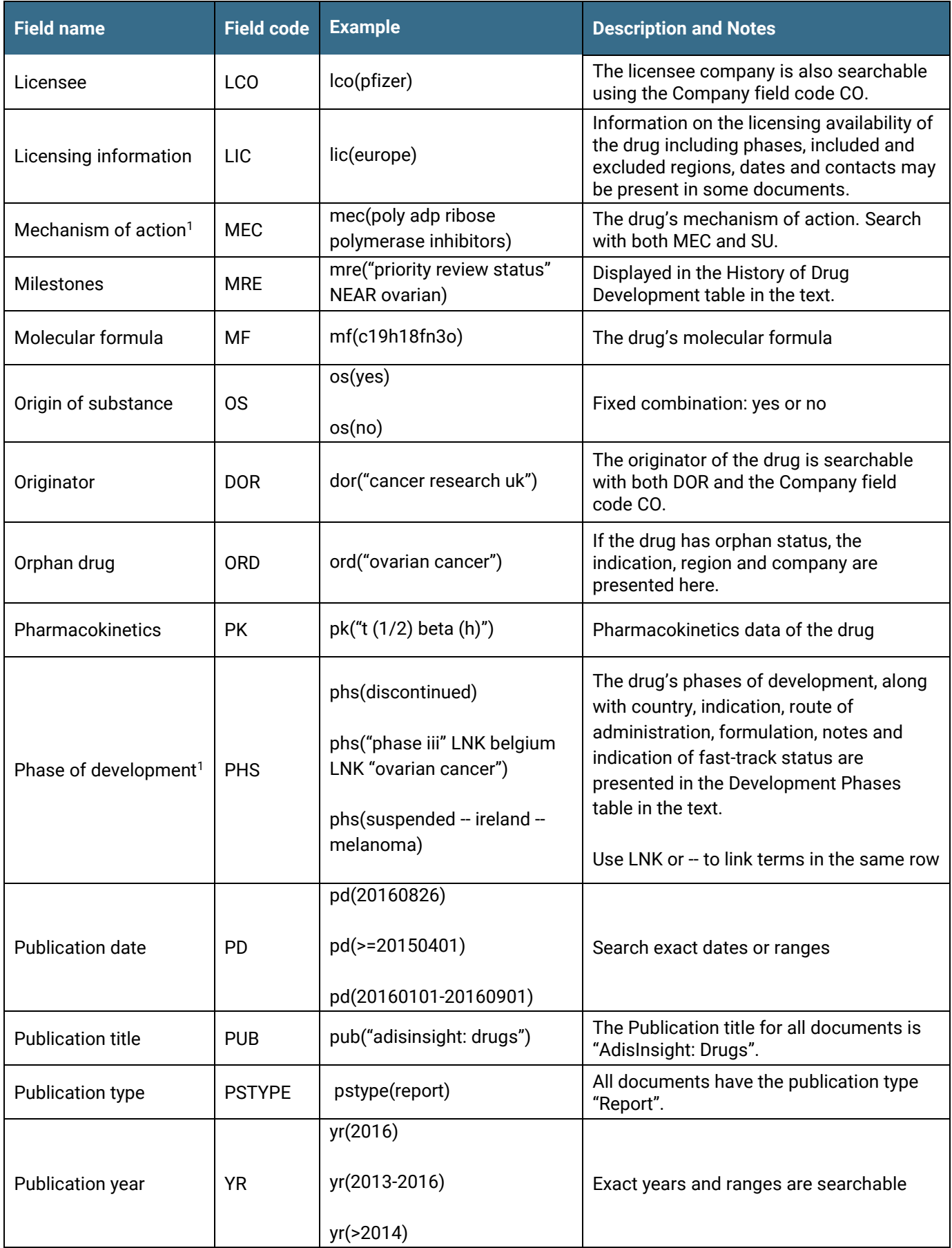

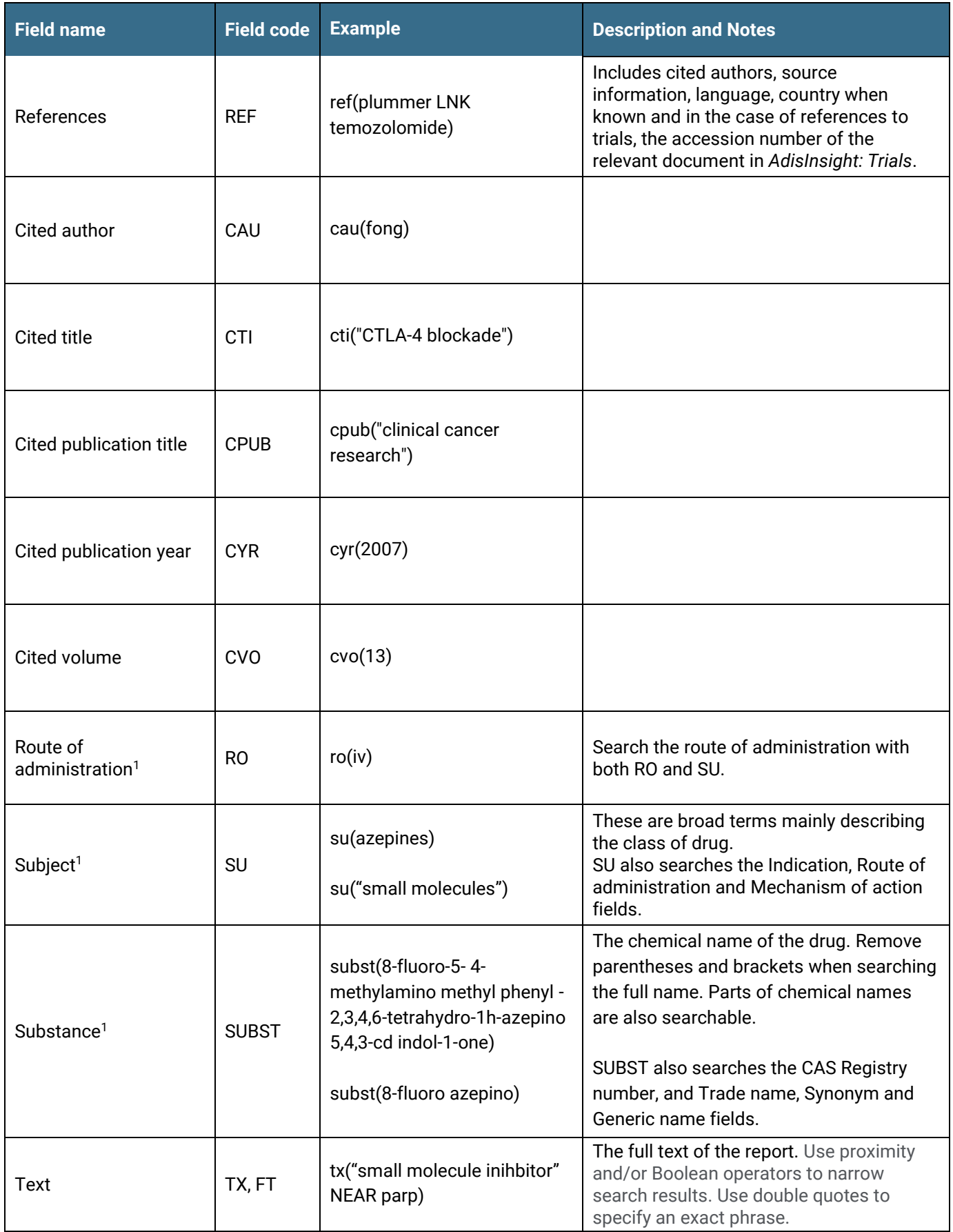

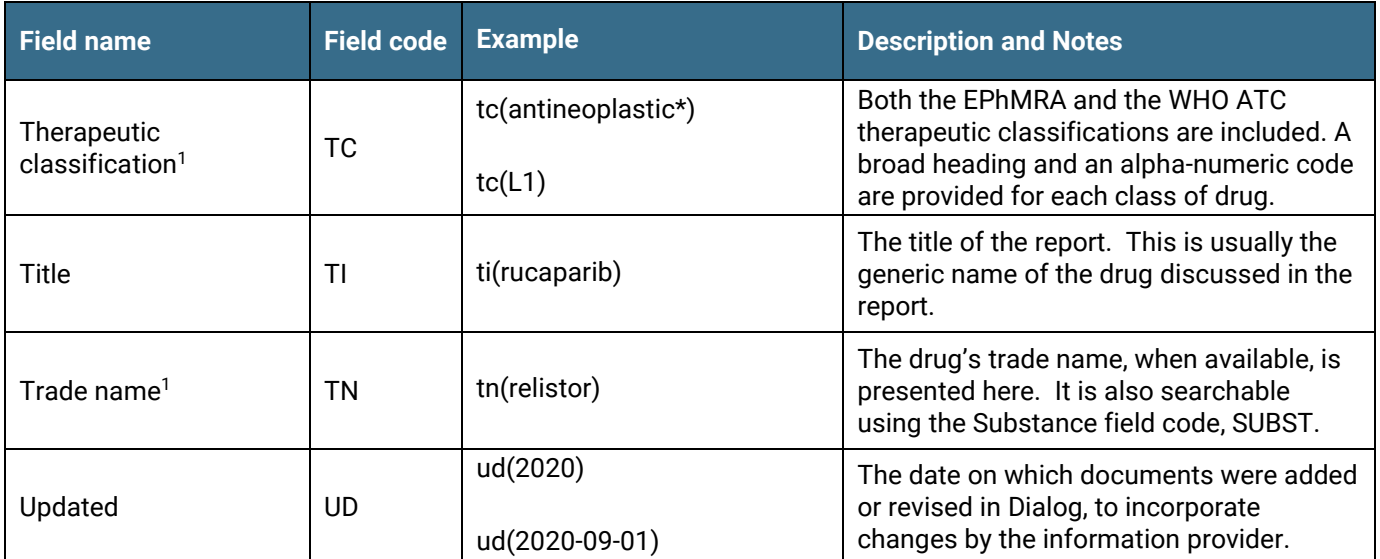

1 A Lookup/Browse feature is available for this field in the Advanced Search fields drop-down or in Browse Fields.  $^2\,$  Click the "Field codes" hyperlink at the top right of the Advanced Search page. Click "Search syntax and field codes", then click on "FDB command" to get a list of database names and codes that can be searched with FDB.

<span id="page-8-0"></span>In addition to *[Search Fields](#page-4-0)*, other tools available for searching are *[Limit Options](#page-8-0)*, *[Browse Fields](#page-8-1)*, *["Narrow Results By"](#page-8-2)  [Limiters](#page-8-2)* and *Look Up Citation*. Each is listed separately below. Some data can be searched using more than one tool.

### Limit Options

Limit options are quick and easy ways of searching certain common concepts. Check boxes are available for:

#### **Full text, Drugs with a tradename, Documents with images**

Short lists of choices are available for:

#### **Phase** and **Highest phase**

**Date limiters** are available in which you can select single dates or ranges for **Publication date, Date created, Date revised,** and **Updated**.

### <span id="page-8-1"></span>Browse Fields

You can browse the contents of certain fields by using Look Up lists. These are particularly useful to validate spellings or the presence of specific data. Terms found in the course of browsing may be selected and automatically added to the Advanced Search form. Look Up lists are available in the fields drop-down and in the search options for:

#### **Therapeutic classification, Indication, Mechanism of action, Company**

and in the fields drop-down only for:

**Subject, Substance, Trade name**

# <span id="page-8-2"></span>"Narrow Results By" Limiters

When results of a search are presented, the results display is accompanied by a list of "Narrow results by" options shown on the right-hand panel. Click on any of these options and you will see a ranked list showing the most frequently occurring

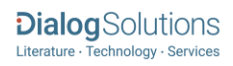

terms in your results. Click on term(s) to include or exclude and apply them to ("narrow") your search results. "Narrow results by" limiters in Adis R&D Insight include

#### **Full text, Therapeutic classification, Highest phase, Company, Mechanism of action, Indication, Publication date**

### Notes

### Excel Custom Export Fields

If you choose to export your data in Excel (XLS) you have the option to use a custom format to output only the fields you need. Dialog shows ALL fields for ALL databases in the custom pick list – not just the ones that are appropriate to this database. The following lists only those fields that may appear in the *AdisInsight: Drugs* database.

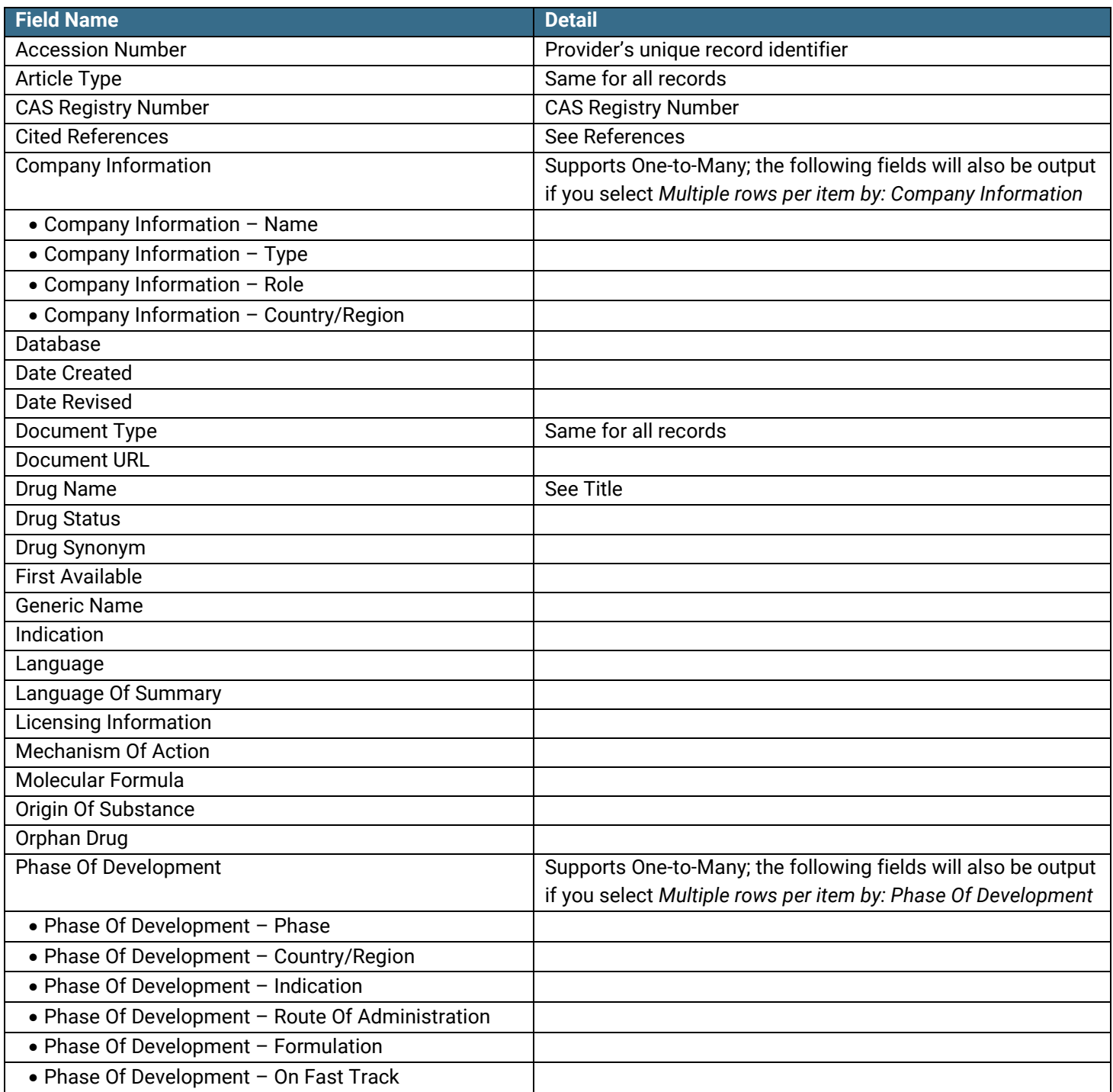

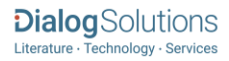

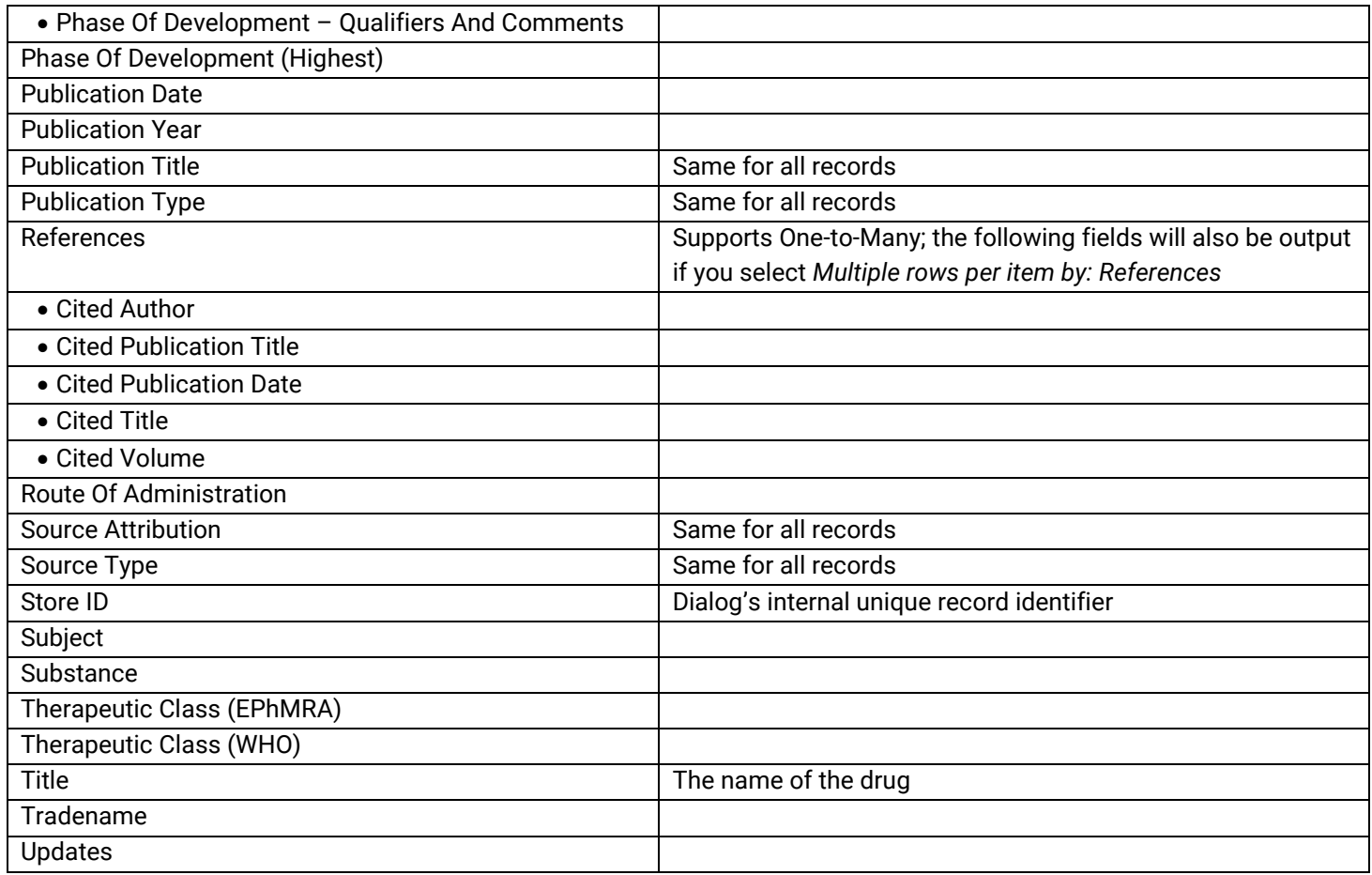

### Document Formats

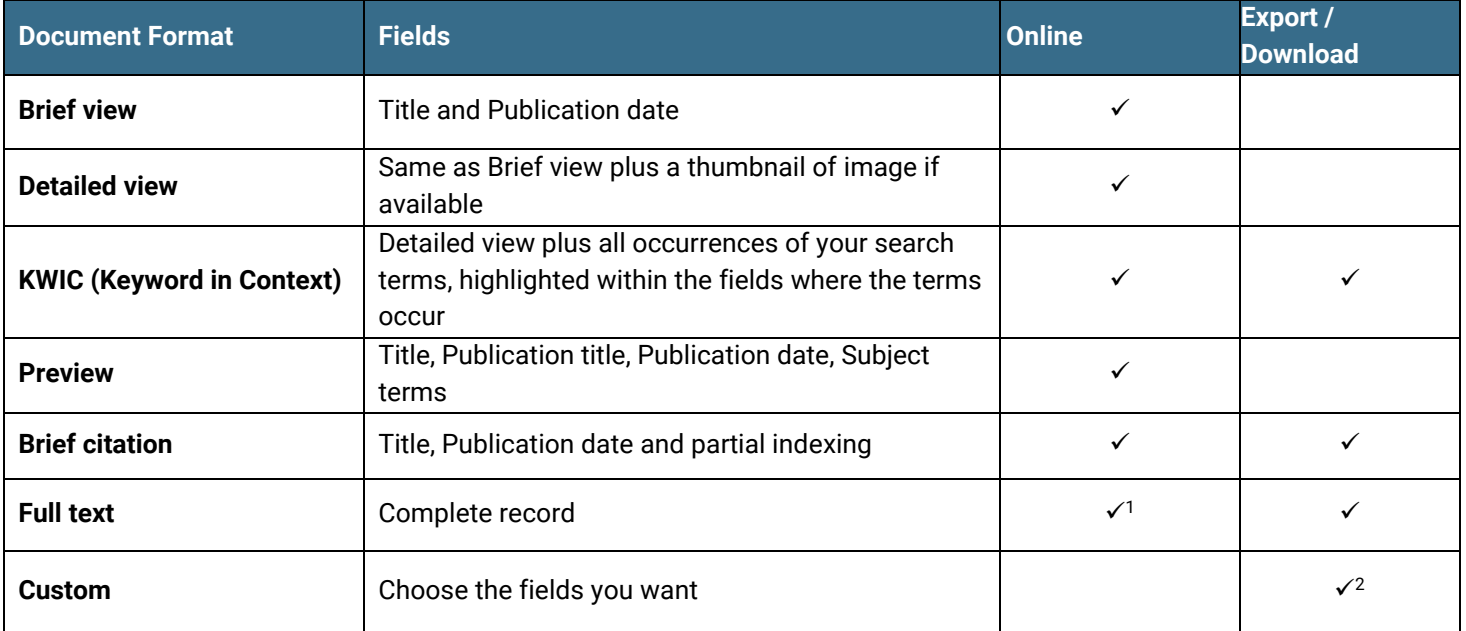

1 In Online-view mode, Dialog gives access to two Document Formats only: *Brief citation*, and the 'most complete' format available. The most complete format in AdisInsight: Drugs is either *Full text* or *Full text + graphics*

 $^2$  Custom export/download format is available in the following mediums only: HTML, PDF, RefWorks, RTF, Text only, XLS.

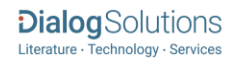

#### **Terms & Conditions**

Database copyrighted by Adis Springer International Publishing AG. Data may not be duplicated in hard copy or machinereadable format without written permission of Adis Springer International Publishing AG.

[Dialog Standard Terms & Conditions](http://media2.proquest.com/documents/proquestdialog_tc.pdf) apply.

Contact**: Dialog Global Customer Support** Email[: Customer@dialog.com](mailto:Customer@dialog.com) Within North America **1 800 334 2564**  Outside North America **00 800 33 34 2564**

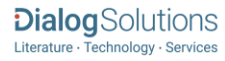